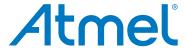

# **Atmel SAM4L8 Xplained Pro**

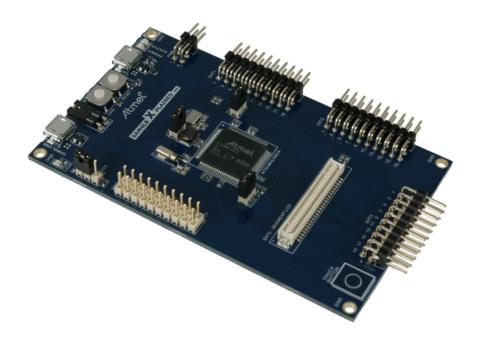

## **Preface**

The Atmel® SAM4L8 Xplained Pro evaluation kit is hardware platform to evaluate the ATSAM4LC8CA microcontroller.

Supported by the Atmel Studio integrated development platform, the kit provides easy access to the features of the Atmel ATSAM4LC8CA and explains how to integrate the device in a customer design.

The Xplained Pro MCU series evaluation kits include an on-board Embedded Debugger, and no external tools are necessary to program or debug the ATSAM4LC8CA.

The Xplained Pro extension series evaluation kits offers additional peripherals to extend the features of the board and ease the development of customer designs.

# **Table of Contents**

| Pre | eface                                         |                                           | 1        |  |  |  |
|-----|-----------------------------------------------|-------------------------------------------|----------|--|--|--|
| 1.  |                                               | duction                                   |          |  |  |  |
|     | 1.1.<br>1.2.                                  | Features Kit overview                     |          |  |  |  |
| 2.  | 2. Getting Started                            |                                           |          |  |  |  |
|     | 2.1.                                          | Quick-start                               |          |  |  |  |
|     | 2.2.<br>2.3.                                  | Connecting the kit                        |          |  |  |  |
| _   |                                               |                                           |          |  |  |  |
| 3.  | •                                             | ned Pro                                   |          |  |  |  |
|     | 3.1.<br>3.2.                                  | Embedded Debugger                         |          |  |  |  |
|     | 3.3.                                          | Power supply                              |          |  |  |  |
|     |                                               | 3.3.1. Measuring SAM4L8 power consumption | 8        |  |  |  |
|     | 3.4.                                          | Standard Headers and Connectors           |          |  |  |  |
|     |                                               | 3.4.1. Xplained Pro extension header      |          |  |  |  |
|     |                                               | 3.4.3. Xplained Pro power header          |          |  |  |  |
| 4.  | Hard                                          | ware user guide1                          | 11       |  |  |  |
|     | 4.1.                                          |                                           | 11       |  |  |  |
|     |                                               |                                           | 11       |  |  |  |
|     | 4.2.                                          |                                           | 13<br>14 |  |  |  |
|     | 1.2.                                          |                                           | 14       |  |  |  |
|     |                                               | 4.2.2. Crystals                           | 14       |  |  |  |
|     |                                               |                                           | 15       |  |  |  |
|     | 4.3.                                          |                                           | 15<br>15 |  |  |  |
|     | 4.0.                                          |                                           | 15       |  |  |  |
|     |                                               | 4.3.2. Virtual COM port                   | 15       |  |  |  |
|     | 4.4                                           |                                           | 16       |  |  |  |
|     | 4.4.                                          | Jumper description                        |          |  |  |  |
|     |                                               | 4.4.2. LDO Jumper                         |          |  |  |  |
|     |                                               | 4.4.3. VLCD_A and VLCD_BC Jumpers         |          |  |  |  |
|     |                                               | 4.4.4. VCC_MCU Jumper                     | 16       |  |  |  |
| 5.  | 5. Hardware revision history and known issues |                                           |          |  |  |  |
|     | 5.1.                                          | Identifying product ID and revision       |          |  |  |  |
|     | 5.2.                                          | Revision 1                                | 17       |  |  |  |
| 6.  | Docu                                          | ment revision history 1                   | 18       |  |  |  |
| 7   | Evaluation board/kit important notice 19      |                                           |          |  |  |  |

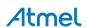

# 1. Introduction

## 1.1 Features

- Atmel ATSAM4LC8CA microcontroller
- Embedded debugger (EDBG)
  - USB interface
  - Programming and debugging (target) through Serial Wire Debug (SWD)
  - Virtual COM-port interface to target via UART
  - Atmel Data Gateway interface (DGI) to target via synchronous UART or TWI.
  - Four GPIOs connected to target for code instrumentation
- Digital I/O
  - Two mechanical buttons (including one reset button)
  - One user LED
  - Four extension headers
- Segment LCD display header
- USB interface for host and device function (target)
- Touch
  - One Atmel QTouch® button
- Three possible power sources
  - External power
  - Embedded debugger USB
  - Target USB
- 12MHz crystal
- 32kHz crystal

## 1.2 Kit overview

The Atmel SAM4L8 Xplained Pro evaluation kit is a hardware platform to evaluate the Atmel ATSAM4LC8CA.

The kit offers a set of features that enables the SAM4L8 user to get started using the SAM4L8's peripherals right away and to get an understanding of how to integrate the SAM4L8 in their own design.

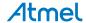

POWER/ STATUS LEDS CURRENT TARGET
MEASURE USER RESET
HEADER BUTTON BUTTON SAM4L UŞB DEBUG USER LED EXTERNAL/ INTERNAL POWER HEADER LDO/ BUCK SAM4L8 X PLAINED PRO SELECT LDO JUMPER EXTENSION 4 HEADER EXTENSION 1 HEADER VCC\_LCDBC JUMPER VCC\_LCDA JUMPER EXT5 - SEGMENT LCD SEGMENT LCD — CONNECTOR EXTENSION 2 HEADER

EXTENSION 3 HEADER

Figure 1-1. SAM4L8 Xplained Pro evaluation kit overview.

TOUCH BUTTON

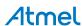

Figure 1-2. SAM4L8 Xplained Pro blockdiagram.

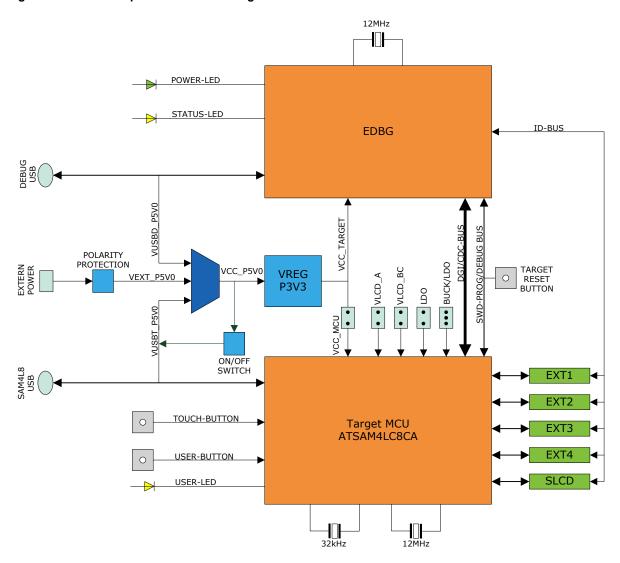

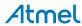

# 2. Getting Started

## 2.1 Quick-start

3 Steps to start exploring the Atmel Xplained Pro Platform

- Download and install Atmel Studio<sup>1</sup>.
- Launch Atmel Studio.
- Connect an USB cable to the DEBUG USB port.

## 2.2 Connecting the kit

When connecting Atmel SAM4L8 Xplained Pro to your computer for the first time, the operating system will do a driver software installation. The driver file supports both 32-bit and 64-bit versions of Microsoft® Windows® XP and Windows 7.

Once connected the green power LED will be lit and Atmel Studio will autodetect which Xplained Pro evaluation- and extension kit(s) that's connected. You'll be presented with relevant information like datasheets and kit documentation. You also have the option to launch Atmel Software Framework (ASF) example applications. The target device is programmed and debugged by the on-board Embedded Debugger and no external programmer or debugger tool is needed. Please refer to the Atmel Studio user guide<sup>2</sup> for information regarding how to compile and program the kit.

# 2.3 Design documentation and related links

The following list contains links to the most relevant documents and software for the SAM4L8 Xplained Pro.

- Xplained Pro products <sup>3</sup> Atmel Xplained Pro is a series of small-sized and easy-to-use evaluation kits for 8- and 32-bit Atmel microcontrollers. It consists of a series of low cost MCU boards for evaluation and demonstration of features and capabilities of different MCU families.
- 2. SAM4L8 Xplained Pro User Guide 4 PDF version of this User Guide.
- 3. SAM4L8 Xplained Pro Design Documentation <sup>5</sup> Package containing schematics, BOM, assembly drawings, 3D plots, layer plots etc.
- Atmel Studio <sup>6</sup> Free Atmel IDE for development of C/C++ and assembler code for Atmel microcontrollers.
- 5. IAR Embedded Workbench® <sup>7</sup> for ARM®. This is a commercial C/C++ compiler that is available for ARM. There is a 30 day evaluation version as well as a code size limited kick-start version available from their website. The code size limit is 16K for devices with M0, M0+ and M1 cores and 32K for devices with other cores.
- 6. Atmel sample store 8 Atmel sample store where you can order samples of devices.

http://www.atmel.com/system/samplesstore

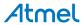

<sup>1</sup> http://www.atmel.com/atmelstudio

http://www.atmel.com/atmelstudio

<sup>&</sup>lt;sup>3</sup> http://www.atmel.com/XplainedPro

<sup>4</sup> http://www.atmel.com/Images/Atmel-42103-SAM4L8-Xplained-Pro\_User-Guide.pdf

http://www.atmel.com/Images/Atmel-42103-SAM4L8-Xplained-Pro\_User-Guide.zip

<sup>6</sup> http://www.atmel.com/atmelstudio

<sup>7</sup> http://www.iar.com/en/Products/IAR-Embedded-Workbench/ARM/

# 3. Xplained Pro

Xplained Pro is an evaluation platform that provides the full Atmel microcontroller experience. The platform consists of a series of Microcontroller (MCU) boards and extension boards that are integrated with Atmel Studio, have Atmel Software Framework (ASF) drivers and demo code, support data streaming and more. Xplained Pro MCU boards support a wide range of Xplained Pro extension boards that are connected through a set of standardized headers and connectors. Each extension board has an identification (ID) chip to uniquely identify which boards are mounted on a Xplained Pro MCU board. This information is used to present relevant user guides, application notes, datasheets and example code through Atmel Studio. Available Xplained Pro MCU and extension boards can be purchased in the Atmel Web Store 1.

## 3.1 Embedded Debugger

The SAM4L8 Xplained Pro contains the Atmel® Embedded Debugger (EDBG) for on-board debugging. The EDBG is a composite USB device of 3 interfaces; a debugger, Virtual COM Port and Data Gateway Interface (DGI).

In conjunction with Atmel Studio, the EDBG debugger interface can program and debug the ATSAM4LC8CA. On the SAM4L8 Xplained Pro, the SWD interface is connected between the EDBG and the ATSAM4LC8CA.

The Virtual COM Port is connected to a UART port on the ATSAM4LC8CA (see section "Embedded Debugger implementation" on page 15 for pinout), and provides an easy way to communicate with the target application through a simple terminal software. It offers variable baud rate, parity and stop bit settings. Note that the settings on the target device UART must match the settings given in the terminal software.

The DGI consists of several physical data interfaces for communication with the host computer. Please, see section "Embedded Debugger implementation" on page 15 for available interfaces and pinout. Communication over the interfaces are bidirectional. It can be used to send events and values from the ATSAM4LC8CA, or as a generic printf-style data channel. Traffic over the interfaces can be timestamped on the EDBG for more accurate tracing of events. Note that timestamping imposes an overhead that reduces maximal throughput. The DGI uses a proprietary protocol, and is thus only compatible with Atmel Studio.

The EDBG controls two LEDs on SAM4L8 Xplained Pro, a power LED and a status LED. Table 3-1, "EDBG LED control" shows how the LEDs are controlled in different operation modes.

Table 3-1. EDBG LED control

| Operation mode                     | Power LED                                               | Status LED                                                                |  |
|------------------------------------|---------------------------------------------------------|---------------------------------------------------------------------------|--|
| Normal operation                   | Power LED is lit when power is applied to the board.    | Activity indicator, LED flashes every time something happens on the EDBG. |  |
| Bootloader mode (idle)             | The power LED and the status LED blinks simultaneously. |                                                                           |  |
| Bootloader mode (firmware upgrade) | The power LED and the status LED                        | blinks in an alternating pattern.                                         |  |

For further documentation on the EDBG, see the EDBG User Guide<sup>2</sup>.

## 3.2 Hardware Identification System

All Xplained Pro compatible extension boards have an Atmel ATSHA204 crypto authentication chip mounted. This chip contains information that identifies the extension with its name and some extra data. When an Xplained Pro extension board is connected to an Xplained Pro MCU board the information is read and sent to Atmel Studio. The Atmel Kits extension, installed with Atmel Studio, will give relevant information, code examples and links to relevant documents. Table 3-2, "Xplained Pro ID chip content" shows the data fields stored in the ID chip with example content.

Table 3-2. Xplained Pro ID chip content

| Data Field            | Data Type    | Example Content               |
|-----------------------|--------------|-------------------------------|
| Manufacturer          | ASCII string | Atmel'\0'                     |
| Product Name          | ASCII string | Segment LCD1 Xplained Pro'\0' |
| Product Revision      | ASCII string | 02'\0'                        |
| Product Serial Number | ASCII string | 177402020000010'\0'           |

<sup>1</sup> http://store.atmel.com/CBC.aspx?q=c:100113

http://www.atmel.com/Images/Atmel-42096-Microcontrollers-Embedded-Debugger\_User-Guide.pdf

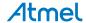

| Data Field           | Data Type | Example Content |
|----------------------|-----------|-----------------|
| Minimum Voltage [mV] | uint16_t  | 3000            |
| Maximum Voltage [mV] | uint16_t  | 3600            |
| Maximum Current [mA] | uint16_t  | 30              |

## 3.3 Power supply

The SAM4L8 Xplained Pro kit can be powered either by USB or by an external power source through the 4-pin power header, marked PWR. This connector is described in "Xplained Pro power header" on page 10. The available power sources and specifications are listed in Table 3-3, "Power sources for SAM4L8 Xplained Pro".

Table 3-3. Power sources for SAM4L8 Xplained Pro

| Power input              | Voltage requirements                                                                                | Current requirements                                                                                                    | Connector marking |
|--------------------------|----------------------------------------------------------------------------------------------------|----------------------------------------------------------------------------------------------------|-------------------|
| External power           | 5V +/- 2 % (+/- 100mV) for USB host operation. 4.3 V to 5.5 V if USB host operation is not required | Recommended minimum is 1A to be able to provide enough current for connected USB devices and the board itself. Recommended maximum is 2A due to the input protection maximum current specification. | PWR               |
| Embedded debugger<br>USB | 4.4V to 5.25V (according to USB spec)                                                               | 500 mA (according to USB spec)                                                                                                    | DEBUG USB         |
| Target USB               | 4.4V to 5.25V (according to USB spec)                                                               | 500 mA (according to USB spec)                                                                                                    | TARGET USB        |

The kit will automatically detect which power sources are available and choose which one to use according to the following priority:

- 1. External power
- 2. Embedded debugger USB
- 3. Target USB

#### **Note**

External power is required when the 500mA through the USB connector is not enough to power a connected USB device in a USB host application.

#### 3.3.1 Measuring SAM4L8 power consumption

As part of an evaluation of the SAM4L8 it can be of interest to measure its power consumption. Because the device has a separate power plane (VCC\_MCU\_P3V3) on this board it is possible to measure the current consumption by measuring the current that is flowing into this plane. The VCC\_MCU\_P3V3 plane is connected via a jumper to the main power plane (VCC\_TARGET\_P3V3) and by replacing the jumper with an ampere meter it is possible to determine the current consumption. To locate the current measurement header, please refer to Figure 1-1, "SAM4L8 Xplained Pro evaluation kit overview."

#### Warning

Do not power the board without having the jumper or an ampere meter mounted. This can cause the SAM4L8 to be powered through its I/O pins and cause undefined operation of the device.

#### 3.4 Standard Headers and Connectors

#### 3.4.1 Xplained Pro extension header

All Xplained Pro kits have one or more dual row, 20 pin, 100mil extension headers. Xplained Pro MCU boards have male headers while Xplained Pro extensions have their female counterparts. Note that all pins are

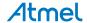

not always connected. However, all the connected pins follow the defined pin-out described in Table 3-4, "Xplained Pro extension header". The extension headers can be used to connect a wide variety of Xplained Pro extensions to Xplained Pro MCU boards and to access the pins of the target MCU on Xplained Pro MCU board directly.

Table 3-4. Xplained Pro extension header

| Pin number | Name          | Description                                                                                |
|------------|---------------|--------------------------------------------------------------------------------------------|
| 1          | ID            | Communication line to the ID chip on extension board.                                      |
| 2          | GND           | Ground                                                                                     |
| 3          | ADC(+)        | Analog to digital converter , alternatively positive part of differential ADC              |
| 4          | ADC(-)        | Analog to digital converter , alternatively negative part of differential ADC              |
| 5          | GPIO1         | General purpose IO                                                                         |
| 6          | GPIO2         | General purpose IO                                                                         |
| 7          | PWM(+)        | Pulse width modulation , alternatively positive part of differential PWM                   |
| 8          | PWM(-)        | Pulse width modulation , alternatively positive part of differential PWM                   |
| 9          | IRQ/GPIO      | Interrupt request line and/or general purpose IO.                                          |
| 10         | SPI_SS_B/GPIO | Slave select for SPI and/or general purpose IO.                                            |
| 11         | TWI_SDA       | Data line for two wire interface. Always implemented, bus type.                            |
| 12         | TWI_SCL       | Clock line for two wire interface. Always implemented, bus type.                           |
| 13         | USART_RX      | Receiver line of Universal Synchronous and Asynchronous serial Receiver and Transmitter    |
| 14         | USART_TX      | Transmitter line of Universal Synchronous and Asynchronous serial Receiver and Transmitter |
| 15         | SPI_SS_A      | Slave select for SPI. Should be unique if possible.                                        |
| 16         | SPI_MOSI      | Master out slave in line of Serial peripheral interface. Always implemented, bus type      |
| 17         | SPI_MISO      | Master in slave out line of Serial peripheral interface. Always implemented, bus type      |
| 18         | SPI_SCK       | Clock for Serial peripheral interface. Always implemented, bus type                        |
| 19         | GND           | Ground                                                                                     |
| 20         | VCC           | Power for extension board                                                                  |

#### 3.4.2 Xplained Pro segment LCD extension connector

Xplained Pro MCU boards that have a microcontroller that supports segment LCDs contain a 51-pin segment LCD extension connector. This connector is implemented with HIROSEs DF-9 series. Xplained Pro MCU boards use the male version DF9-51P-1V(69) and Xplained Pro extension boards use the female counterpart DF9-51S-1V(69). This header has a standardized pin-out as shown in Table 3-5, "Xplained Pro segment LCD extension connector definition".

Note

All pins are not connected on all Xplained Pro MCU boards. How many pins that are used depend on how many segments and common terminals the target MCU supports.

Table 3-5. Xplained Pro segment LCD extension connector definition

| Description       | Function | Pin | Pin | Function | Description       |
|-------------------|----------|-----|-----|----------|-------------------|
| Common terminal 3 | COM3     | 1   | 2   | COM2     | Common terminal 2 |

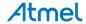

| Description       | Function          | Pin | Pin | Function     | Description          |
|-------------------|-------------------|-----|-----|--------------|----------------------|
| Common terminal 1 | COM1              | 3   | 4   | COM0         | Common terminal 0    |
| Segment 0         | SEG0              | 5   | 6   | SEG1         | Segment 1            |
| Segment 2         | SEG2              | 7   | 8   | SEG3         | Segment 3            |
| Segment 4         | SEG4              | 9   | 10  | SEG5         | Segment 5            |
| Segment 6         | SEG6              | 11  | 12  | SEG7         | Segment 7            |
| Segment 8         | SEG8              | 13  | 14  | SEG9         | Segment 9            |
| Segment 10        | SEG10             | 15  | 16  | SEG11        | Segment 11           |
| Segment 12        | SEG12             | 17  | 18  | SEG13        | Segment 13           |
| Segment 14        | SEG14             | 19  | 20  | SEG15        | Segment 15           |
| Segment 16        | SEG16             | 21  | 22  | SEG17        | Segment 17           |
| Segment 18        | SEG18             | 23  | 24  | SEG19        | Segment 19           |
| Segment 20        | SEG20             | 25  | 26  | SEG21        | Segment 21           |
| Segment 22        | SEG22             | 27  | 28  | SEG23        | Segment 23           |
| Segment 24        | SEG24             | 29  | 30  | SEG25        | Segment 25           |
| Segment 26        | SEG26             | 31  | 32  | SEG27        | Segment 27           |
| Segment 28        | SEG28             | 33  | 34  | SEG29        | Segment 29           |
| Segment 30        | SEG30             | 35  | 36  | SEG31        | Segment 31           |
| Segment 32        | SEG32             | 37  | 38  | SEG33        | Segment 33           |
| Segment 34        | SEG34             | 39  | 40  | SEG35        | Segment 35           |
| Segment 36        | SEG36             | 41  | 42  | SEG37        | Segment 37           |
| Segment 38        | SEG38             | 43  | 44  | SEG39        | Segment 39           |
| Not Connected     | NC                | 45  | 46  | NC           | Not Connected        |
| Backlight Anode   | Backlight V+      | 47  | 48  | Backlight V- | Backlight Cathode    |
| Backlight Control | Backlight<br>CTRL | 49  | 50  | ID           | Xplained Pro ID line |
| Ground            | GND               | 51  |     |              |                      |

# 3.4.3 Xplained Pro power header

The power header can be used to connect external power to the SAM4L8 Xplained Pro kit. The kit will automatically detect and switch to the external power if supplied. The power header can also be used as supply for external peripherals or extension boards. Care must be taken not to exceed the total current limitation of the on-board regulator for the 3.3V regulated output. To locate the current measurement header, please refer to Figure 1-1, "SAM4L8 Xplained Pro evaluation kit overview."

Table 3-6. Power header PWR

| Pin number PWR header | Pin name  | Description                                                    |
|-----------------------|-----------|----------------------------------------------------------------|
| 1                     | VEXT_P5V0 | External 5V input                                              |
| 2                     | GND       | Ground                                                         |
| 3                     | VCC_P5V0  | Unregulated 5V (output, derived from one of the input sources) |
| 4                     | VCC_P3V3  | Regulated 3.3V (output, used as main power for the kit)        |

**Note** 

If the board is powered from a battery source it is recommended to use the PWR header. If there is a power source connected to EDBG USB, the EDBG is activated and it will consume more power.

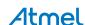

# 4. Hardware user guide

#### 4.1 Connectors

This chapter describes the implementation of the relevant connectors and headers on SAM4L8 Xplained Pro and their connection to the ATSAM4LC8CA. The tables of connections in this chapter also describes which signals are shared between the headers and on-board functionality.

#### 4.1.1 I/O extension headers

The SAM4L8 Xplained Pro headers EXT1, EXT2, EXT3 and EXT4 offers access to the I/O of the microcontroller in order to expand the board e.g. by connecting extensions to the board. These headers all comply with the standard extension header specified in Xplained Pro Standard Extension Header. All headers have a pitch of 2.54 mm.

Table 4-1. Extension header EXT1.

| Pin on EXT1 | SAM4L8 pin | Function      | Shared functionality                              |
|-------------|------------|---------------|---------------------------------------------------|
| 1           | -          | -             | Communication line to ID chip on extension board. |
| 2           | -          | -             | GND                                               |
| 3           | PA04       | ADCIFE/AD[0]  |                                                   |
| 4           | PA05       | ADCIFE/AD[1]  |                                                   |
| 5           | PB12       | GPIO          | LCD connector (EXT5)                              |
| 6           | PC02       | GPIO          |                                                   |
| 7           | PC00       | TC/1/A0       |                                                   |
| 8           | PC01       | TC/1/B0       |                                                   |
| 9           | PC25       | EIC/EXTINT[2] | LCD connector (EXT5)                              |
| 10          | PB13       | SPI/NPCS[1]   | LCD connector (EXT5)                              |
| 11          | PA23       | TWIMS/0/TWD   | LCD connector (EXT5)                              |
| 12          | PA24       | TWIMS/0/TWCK  | LCD connector (EXT5)                              |
| 13          | PB00       | USART/0/RXD   | EXT4                                              |
| 14          | PB01       | USART/0/TXD   | EXT4                                              |
| 15          | PC03       | SPI/NPCS[0]   |                                                   |
| 16          | PA22       | SPI/MOSI      | EXT2 and LCD connector (EXT5)                     |
| 17          | PA21       | SPI/MISO      | EXT2 and LCD connector (EXT5)                     |
| 18          | PC30       | SPI/SCK       | EXT2 and LCD connector (EXT5)                     |
| 19          | -          | -             | GND                                               |
| 20          | -          | -             | VCC                                               |

Table 4-2. Extension header EXT2.

| Pin on EXT2 | SAM4L8 pin | Function     | Shared functionality                              |
|-------------|------------|--------------|---------------------------------------------------|
| 1           | -          | -            | Communication line to ID chip on extension board. |
| 2           | -          | -            | GND                                               |
| 3           | PA07       | ADCIFE/AD[2] |                                                   |
| 4           | PB02       | ADCIFE/AD[3] |                                                   |
| 5           | PC08       | GPIO         |                                                   |
| 6           | PB10       | GPIO         | LCD connector (EXT5)                              |
| 7           | PC04       | TC/1/A2      |                                                   |
| 8           | PC05       | TC/1/B2      | LCD connector (EXT5)                              |

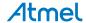

| Pin on EXT2 | SAM4L8 pin | Function      | Shared functionality                |
|-------------|------------|---------------|-------------------------------------|
| 9           | PC06       | EIC/EXTINT[8] |                                     |
| 10          | PC09       | GPIO          |                                     |
| 11          | PB14       | TWIMS/3/TWD   | EXT3, EXT4 and LCD connector (EXT5) |
| 12          | PB15       | TWIMS/3/TWCK  | EXT3, EXT4 and LCD connector (EXT5) |
| 13          | PC26       | USART/1/RXD   | EXT3 and LCD connector (EXT5)       |
| 14          | PC27       | USART/1/TXD   | EXT3 and LCD connector (EXT5)       |
| 15          | PB11       | SPI/NPCS[2]   | LCD connector (EXT5)                |
| 16          | PA22       | SPI/MOSI      | EXT1 and LCD connector (EXT5)       |
| 17          | PA21       | SPI/MISO      | EXT1 and LCD connector (EXT5)       |
| 18          | PC30       | SPI/SCK       | EXT1 and LCD connector (EXT5)       |
| 19          | -          | -             | GND                                 |
| 20          | -          | -             | VCC                                 |

Table 4-3. Extension header EXT3.

| Pin on EXT3 | SAM4L8 pin | Function      | Shared functionality                              |
|-------------|------------|---------------|---------------------------------------------------|
| 1           | -          | -             | Communication line to ID chip on extension board. |
| 2           | -          | -             | GND                                               |
| 3           | PB03       | ADCIFE/AD[4]  |                                                   |
| 4           | PB04       | ADCIFE/AD[5]  |                                                   |
| 5           | PC15       | GPIO          | LCD connector (EXT5)                              |
| 6           | PC16       | GPIO          | LCD connector (EXT5)                              |
| 7           | PA08       | TC/0/A0       | LCD connector (EXT5)                              |
| 8           | PA09       | TC/0/B0       | LCD connector (EXT5)                              |
| 9           | PA06       | EIC/EXTINT[1] |                                                   |
| 10          | PA10       | GPIO          | LCD connector (EXT5)                              |
| 11          | PB14       | TWIMS/3/TWD   | EXT2, EXT4 and LCD connector (EXT5)               |
| 12          | PB15       | TWIMS/3/TWCK  | EXT2, EXT4 and LCD connector (EXT5)               |
| 13          | PC26       | USART/1/RXD   | EXT2 and LCD connector (EXT5)                     |
| 14          | PC27       | USART/1/TXD   | EXT2 and LCD connector (EXT5)                     |
| 15          | PA17       | GPIO          | LCD connector (EXT5)                              |
| 16          | PA20       | UART/2/TXD    | EXT4 and LCD connector (EXT5)                     |
| 17          | PA19       | UART/2/RXD    | EXT4 and LCD connector (EXT5)                     |
| 18          | PA18       | UART/2/CLK    | EXT4 and LCD connector (EXT5)                     |
| 19          | -          | -             | GND                                               |
| 20          | -          | -             | VCC                                               |

Table 4-4. Extension header EXT4.

| Pin on EXT4 | SAM4L8 pin | Function     | Shared functionality                              |
|-------------|------------|--------------|---------------------------------------------------|
| 1           | -          | -            | Communication line to ID chip on extension board. |
| 2           | -          | -            | GND                                               |
| 3           | PB05       | ADCIFE/AD[6] |                                                   |
| 4           | PC10       | ADCIFE/AD[7] | USB_ID                                            |
| 5           | PC17       | GPIO         | LCD connector (EXT5)                              |
| 6           | PC18       | GPIO         | LCD connector (EXT5)                              |

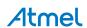

| Pin on EXT4 | SAM4L8 pin | Function     | Shared functionality                |
|-------------|------------|--------------|-------------------------------------|
| 7           | PA12       | TC/0/A2      | LCD connector (EXT5)                |
| 8           | PA13       | TC/0/B2      | LCD connector (EXT5)                |
| 9           | PA16       | GPIO         | LCD connector (EXT5)                |
| 10          | PA15       | GPIO         | LCD connector (EXT5)                |
| 11          | PB14       | TWIMS/3/TWD  | EXT2, EXT3 and LCD connector (EXT5) |
| 12          | PB15       | TWIMS/3/TWCK | EXT2, EXT3 and LCD connector (EXT5) |
| 13          | PB00       | USART/0/RXD  | EXT1                                |
| 14          | PB01       | USART/0/TXD  | EXT1                                |
| 15          | PA11       | GPIO         | LCD connector (EXT5)                |
| 16          | PA20       | UART/2/TXD   | EXT3 and LCD connector (EXT5)       |
| 17          | PA19       | UART/2/RXD   | EXT3 and LCD connector (EXT5)       |
| 18          | PA18       | UART/2/CLK   | EXT3 and LCD connector (EXT5)       |
| 19          | -          | -            | GND                                 |
| 20          | -          | -            | VCC                                 |

# 4.1.2 Segment LCD extension connector

Extension connector EXT5 is a special connector for segment LCD displays. SAM4L8 Xplained Pro implements one segment LCD extension connector for Xplained Pro extensions.

Table 4-5. Segment LCD display connector EXT5 .

| Pin on EXT5 | SAM4L8 pin | Function | Shared functionality |
|-------------|------------|----------|----------------------|
| 1           | PA09       | COM3     | EXT3                 |
| 2           | PA10       | COM2     | EXT3                 |
| 3           | PA11       | COM1     | EXT4                 |
| 4           | PA12       | COM0     | EXT4                 |
| 5           | PC15       | SEG0     | EXT3                 |
| 6           | PC16       | SEG1     | EXT3                 |
| 7           | PC17       | SEG2     | EXT4                 |
| 8           | PC18       | SEG3     | EXT4                 |
| 9           | PC19       | SEG4     |                      |
| 10          | PA13       | SEG5     | EXT4                 |
| 11          | PA14       | SEG6     |                      |
| 12          | PA15       | SEG7     | EXT4                 |
| 13          | PA16       | SEG8     | EXT4                 |
| 14          | PA17       | SEG9     | EXT3                 |
| 15          | PC20       | SEG10    |                      |
| 16          | PC21       | SEG11    |                      |
| 17          | PC22       | SEG12    |                      |
| 18          | PC23       | SEG13    |                      |
| 19          | PB08       | SEG14    |                      |
| 20          | PB09       | SEG15    |                      |
| 21          | PB10       | SEG16    | EXT2                 |
| 22          | PB11       | SEG17    | EXT2                 |
| 23          | PA18       | SEG18    | EXT3 and EXT4        |
| 24          | PA19       | SEG19    | EXT3 and EXT4        |

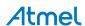

| Pin on EXT5 | SAM4L8 pin | Function      | Shared functionality |
|-------------|------------|---------------|----------------------|
| 25          | PA20       | SEG20         | EXT3 and EXT4        |
| 26          | PB07       | SEG21         |                      |
| 27          | PB06       | SEG22         |                      |
| 28          | PA08       | SEG23         | EXT3                 |
| 29          | PC24       | SEG24         |                      |
| 30          | PC25       | SEG25         | EXT1                 |
| 31          | PC26       | SEG26         | EXT2 and EXT3        |
| 32          | PC27       | SEG27         | EXT2 and EXT3        |
| 33          | PC28       | SEG28         |                      |
| 34          | PC29       | SEG29         |                      |
| 35          | PC30       | SEG30         | EXT1 and EXT2        |
| 36          | PC31       | SEG31         |                      |
| 37          | PB12       | SEG32         | EXT1                 |
| 38          | PB13       | SEG33         | EXT1                 |
| 39          | PA21       | SEG34         | EXT1 and EXT2        |
| 40          | PA22       | SEG35         | EXT1 and EXT2        |
| 41          | PB14       | SEG36         | EXT2, EXT3 and EXT4  |
| 42          | PB15       | SEG37         | EXT2, EXT3 and EXT4  |
| 43          | PA23       | SEG38         | EXT1                 |
| 44          | PA24       | SEG39         | EXT1                 |
| 45          | -          | Not Connected |                      |
| 46          | -          | Not Connected |                      |
| 47          | -          | VCC_P3V3      |                      |
| 48          | -          | GND           |                      |
| 49          | PC05       | Backlight     | EXT2                 |
| 50          | -          | ID            |                      |
| 51          | -          | GND           |                      |

# 4.2 Peripherals

#### 4.2.1 QTouch button

The SAM4L8 Xplained Pro kit has one QTouch button and the connection to the SAM4L8 is shown in the table below. The QTouch sensor, a copper fill, is located on the second layer (GND) of the board. The sensor is shielded by the third and the bottome layer (VCC and signal layer respectively) and therefore the sensor is not affected by any touches from the back side of the board.

Table 4-6. QTouch button connections.

| Pin on SAM4L8 | Function     |
|---------------|--------------|
| PC13          | CATB_SENSE15 |
| PC14          | CATB_DIS     |

## 4.2.2 Crystals

The SAM4L8 Xplained Pro kit contains two crystals that can be used as clock sources for the SAM4L8 device. Each crystal has a cut-strap next to it that can be used to measure the oscillator safety factor. This is done by cutting the strap and adding a resistor across the strap. More information about oscillator allowance and safety factor can be found in appnote AVR4100<sup>1</sup>.

<sup>&</sup>lt;sup>1</sup> http://www.atmel.com/images/doc8333.pdf

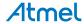

#### Table 4-7. External 32.768kHz crystals.

| Pin on SAM4L8 | Function |
|---------------|----------|
| XIN32         | XIN32    |
| XOUT32        | XOUT32   |

#### Table 4-8. External 12MHz crystals.

| Pin on SAM4L8 | Function |
|---------------|----------|
| PA00          | XIN0     |
| PA01          | XOUT0    |

#### 4.2.3 Mechanical buttons

The SAM4L8 Xplained Pro contains two mechanical buttons. One button is the RESET button connected to the SAM4L8 reset line and the other is a generic user configurable button. When a button is pressed it will drive the I/O line to GND.

#### Table 4-9. Mechanical buttons.

| Pin on SAM4L8 | Silkscreen text |
|---------------|-----------------|
| RESET_N       | RESET           |
| PC24          | SW0             |

#### 4.2.4 LED

There is one yellow LED available on the SAM4L8 Xplained Pro board that can be turned on and off. The LED can be activated by driving the connected I/O line to GND.

#### Table 4-10. LED connections.

| Pin on SAM4L8 | LED         |
|---------------|-------------|
| PC07          | Yellow LED0 |

## 4.3 Embedded Debugger implementation

The SAM4L8 Xplained Pro contains an Embedded Debugger (EDBG) that can be used to program and debug the ATSAM4LC8CA using Serial Wire Debug (SWD). The Embedded debugger also include a Virtual Com port interface over UART, an Atmel Data Gateway Interface over synchronous UART and TWI and it monitors four of the SAM4L8 GPIOs. Atmel Studio can be used as a front end for the Embedded Debugger.

#### 4.3.1 Serial Wire Debug

The Serial Wire Debug (SWD) use two pins to communicate with the target. For further information on how to use the programming and debugging capabilities of the EDBG, see "Embedded Debugger" on page 7.

Table 4-11. SWD connections.

| Pin on SAM4L8 | Function       |
|---------------|----------------|
| TCK           | SWD clock      |
| PA03          | SWD data       |
| PA23          | SWD trace data |

#### 4.3.2 Virtual COM port

The Embedded Debugger act as a Virtual Com Port gateway by using one of the ATSAM4LC8CA UARTs. For further information on how to use the Virtual COM port see "Embedded Debugger" on page 7.

Table 4-12. Virtual COM port connections.

| Pin on SAM4L8 | Function                  |
|---------------|---------------------------|
| PC27          | UART TXD (SAM4L8 TX line) |
| PC26          | UART RXD (SAM4L8 RX line) |

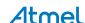

#### 4.3.3 Atmel Data Gateway Interface

The Embedded Debugger features an Atmel Data Gateway Interface (DGI) by using either a synchronous USART or TWI port. The DGI can be used to send a variety of data from the SAM4L8 to the host PC. For further information on how to use the DGI interface see "Embedded Debugger" on page 7.

Table 4-13. DGI interface connections when using USART.

| Pin on SAM4L8 | Function                   |
|---------------|----------------------------|
| PC29          | USART TXD (SAM4L8 TX line) |
| PC28          | USART RXD (SAM4L8 RX line) |
| PC31          | USART CLK                  |

Table 4-14. DGI interface connections when using TWI.

| Pin on SAM4L8 | Function         |
|---------------|------------------|
| PA23          | SDA (Data line)  |
| PA24          | SCL (Clock line) |

Four GPIO lines are connected to the Embedded Debugger. The EDBG can monitor these lines and time stamp pin value changes. This makes it possible to accurately time stamp events in the SAM4L8 application code. For further information on how to configure and use the GPIO monitoring features see "Embedded Debugger" on page 7.

Table 4-15. GPIO lines connected to the EDBG.

| Pin on SAM4L8 | Function |
|---------------|----------|
| PB05          | GPIO     |
| PB06          | GPIO     |
| PB07          | GPIO     |
| PB10          | GPIO     |

## 4.4 Jumper description

The SAM4L8 Xplained Pro contains five jumpers that can be used to adjust the functionality of the board. You can locate the jumpers in figure Figure 1-1, "SAM4L8 Xplained Pro evaluation kit overview.".Here is a description of the jumpers.

#### 4.4.1 LDO/BUCK Jumper

This jumper selects the power mode of the internal voltage regulator in the target MCU. It can be either LDO mode, which is a linear regulator or BUCK mode, which is a switch mode regulator. If LDO mode is selected, the LDO jumper should be mounted as well.

## 4.4.2 LDO Jumper

This jumper should be mounted when the power mode jumper is set to LDO mode. It will bypass the BUCK mode inductor and increase efficiency for this mode. If the poewr mode jumper is set to BUCK mode, this jumper needs to be removed to make it work.

#### 4.4.3 VLCD\_A and VLCD\_BC Jumpers

When the Segment LCD is not used, these jumpers needs to be mounted to power the pins used for segment LCD in GPIO mode.

## 4.4.4 VCC\_MCU Jumper

This jumper connects VCC to the target MCU. This jumper can be replaced with an ampere meter to measure the current used by the target device. Remeber to mount this jumper or an ampere meter to make the target MCU work properly.

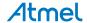

# 5. Hardware revision history and known issues

# 5.1 Identifying product ID and revision

The revision and product identifier of Xplained Pro boards can be found in two ways, through Atmel Studio or by looking at the sticker on the bottom side of the PCB.

By connecting a Xplained Pro MCU board to a computer with Atmel Studio running, an information window will pop up. The first 6 digits of the serial number, which is listed under kit details, contain the product identifier and revision. Information about connected Xplained Pro extension boards will also appear in the Atmel Kits window.

The same information can be found on the sticker on the bottom side of the PCB. Most kits will print the identifier and revision in plain text as *A09-nnnn\rr* where *nnnn* is the identifier and *rr* is the revision. Boards with limited space have a sticker with only a QR-code which contains a serial number string.

The serial number string has the following format:

"nnnnrrssssssssss"
n = product identifier
r = revision
s = serial number

The kit identifier for SAM4L8 Xplained Pro is 1988.

## 5.2 Revision 1

Revision 1 of SAM4L8 Xplained Pro is the initial released version, there are no known issues.

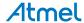

#### **Document revision history** 6.

| Doc. Rev. | Date    | Comment       |
|-----------|---------|---------------|
| Α         | 06/2013 | First release |

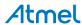

# 7. Evaluation board/kit important notice

This evaluation board/kit is intended for use for **FURTHER ENGINEERING, DEVELOPMENT**, **DEMONSTRATION, OR EVALUATION PURPOSES ONLY**. It is not a finished product and may not (yet) comply with some or any technical or legal requirements that are applicable to finished products, including, without limitation, directives regarding electromagnetic compatibility, recycling (WEEE), FCC, CE or UL (except as may be otherwise noted on the board/kit). Atmel supplied this board/kit "AS IS," without any warranties, with all faults, at the buyer's and further users' sole risk. The user assumes all responsibility and liability for proper and safe handling of the goods. Further, the user indemnifies Atmel from all claims arising from the handling or use of the goods. Due to the open construction of the product, it is the user's responsibility to take any and all appropriate precautions with regard to electrostatic discharge and any other technical or legal concerns.

EXCEPT TO THE EXTENT OF THE INDEMNITY SET FORTH ABOVE, NEITHER USER NOR ATMEL SHALL BE LIABLE TO EACH OTHER FOR ANY INDIRECT, SPECIAL, INCIDENTAL, OR CONSEQUENTIAL DAMAGES.

No license is granted under any patent right or other intellectual property right of Atmel covering or relating to any machine, process, or combination in which such Atmel products or services might be or are used.

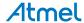

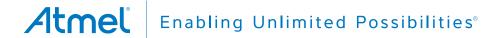

Atmel Corporation 1600 Technology Drive, San Jose, CA 95110 USA T: (+1)(408) 441.0311 F: (+1)(408) 436.4200 | www.atmel.com

© 2013 Atmel Corporation. All rights reserved. / Rev.: 42103A-MCU-06/2013

Atmel®, Atmel logo and combinations thereof, Enabling Unlimited Possibilities®, AVR®, and others are registered trademarks or trademarks of Atmel Corporation or its subsidiaries. Windows® is a registered trademark of Microsoft Corporation in U.S. and or other countries. ARM® is a registered trademark of ARM Ltd. Other terms and product names may be trademarks of others.

Disclaimer: The information in this document is provided in connection with Atmel products. No license, express or implied, by estoppel or otherwise, to any intellectual property right is granted by this document or in connection with the sale of Atmel products. EXCEPT AS SET FORTH IN THE ATMEL TERMS AND CONDITIONS OF SALES LOCATED ON THE ATMEL WEBSITE, ATMEL ASSUMES NO LIABILITY WHATSOEVER AND DISCLAIMS ANY EXPRESS, IMPLIED OR STATUTORY WARRANTY RELATING TO ITS PRODUCTS INCLUDING, BUT NOT LIMITED TO, THE IMPLIED WARRANTY OF MERCHANTABILITY, FITNESS FOR A PARTICULAR PURPOSE, OR NON-INFRINGEMENT. IN NO EVENT SHALL ATMEL BE LIABLE FOR ANY DIRECT, INDIRECT, CONSEQUENTIAL, PUNITIVE, SPECIAL OR INCIDENTAL DAMAGES (INCLUDING, WITHOUT LIMITATION, DAMAGES FOR LOSS AND PROFITS, BUSINESS INTERRUPTION, OR LOSS OF INFORMATION) ARISING OUT OF THE USE OR INABILITY TO USE THIS DOCUMENT, EVEN IF ATMEL HAS BEEN ADVISED OF THE POSSIBILITY OF SUCH DAMAGES. Atmel makes no representations or warranties with respect to the accuracy or completeness of the contents of this document and reserves the right to make changes to specifications and products descriptions at any time without notice. Atmel does not make any commitment to update the information contained herein. Unless specifically provided otherwise, Atmel products are not suitable for, and shall not be used in, automotive applications. Atmel products are not intended, authorized, or warranted for use as components in applications intended to support or sustain life.

# **Mouser Electronics**

**Authorized Distributor** 

Click to View Pricing, Inventory, Delivery & Lifecycle Information:

Atmel:

ATSAM4L8-XPRO